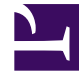

# **S** GENESYS

This PDF is generated from authoritative online content, and is provided for convenience only. This PDF cannot be used for legal purposes. For authoritative understanding of what is and is not supported, always use the online content. To copy code samples, always use the online content.

# Manage your Contact Center in Agent Setup

Voicemail Management within Agent Setup

7/27/2024

### Contents

- 1 [Accessing Voicemail Management](#page-3-0)
- 2 [Profiles](#page-3-1)
	- 2.1 [DialPlan](#page-4-0)
	- 2.2 [Partition](#page-6-0)
	- 2.3 [CallingProfile](#page-7-0)
	- 2.4 [VoicemailProfiles](#page-8-0)
- 3 [Mailbox Settings](#page-9-0)
	- 3.1 [General Info](#page-10-0)
	- 3.2 [Greetings](#page-11-0)
- 4 [Group mailbox administrator](#page-12-0)

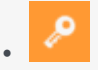

• Administrator

Learn how to manage voicemail in your contact center within Agent Setup.

#### **Related documentation:**

• •

#### Important

The features described here may not apply to your organization's setup. If you need features that aren't available to you, contact your administrator or Genesys representative.

Voicemail management gives you control over Voicemail Profiles and Voicemail Settings. To use voicemail, see Voicemail for agents and supervisors.

# <span id="page-3-0"></span>Accessing Voicemail Management

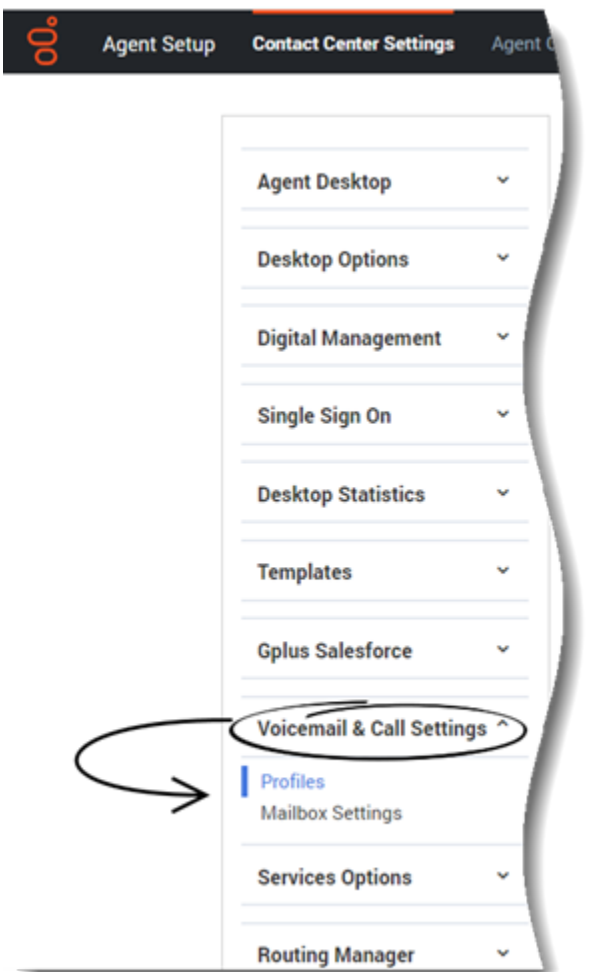

To Access Voicemail Management within Agent Setup:

- 1. From the **Contact Center Settings**, select the **Voicemail & Call Settings** menu.
- 2. Choose a category to manage:
	- 1. Profiles
	- 2. Mailbox Settings

# <span id="page-3-1"></span>Profiles

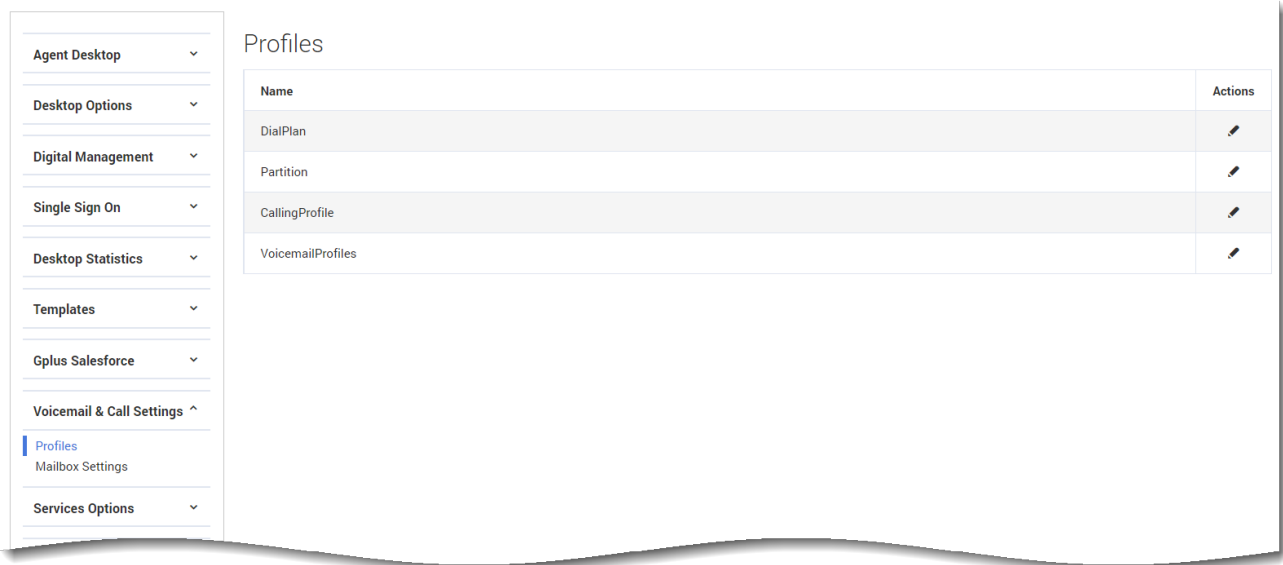

Voicemail profiles are a common set of configurations that can be assigned to a set of mailboxes. These configurations include determining how many voicemails can be stored in a mailbox, the maximum message duration, how long voicemails are stored before they're deleted, enabling email notifications, and voicemail forwarding.

You can create profiles that set retention limits of 1 to 100 days or use No Limits to set voicemails not to expire.

Within the **Profiles** section you'll find the profile rules. To edit an existing profile rule, check the checkbox next to the Profile name and click the **Edit** icon ( $\blacksquare$ ).

For information on all possible configurations for these profile rules, see:

- DialPlan
- Partition
- CallingProfile
- VoicemailProfiles

#### <span id="page-4-0"></span>DialPlan

The DialPlan governs the disposition of inbound and outbound calls in SIP Server.

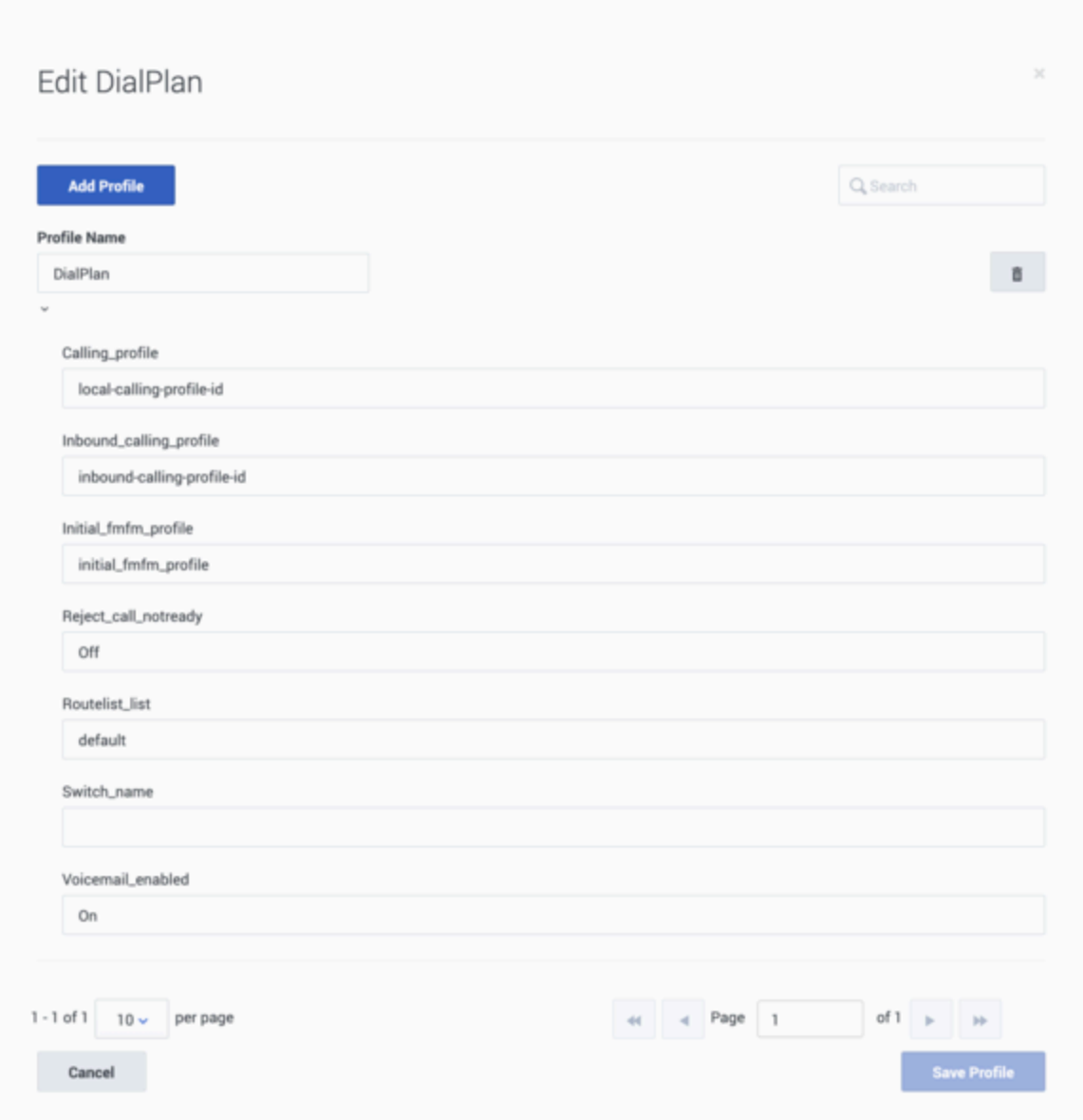

The following table lists all possible configurations for **DialPlan**:

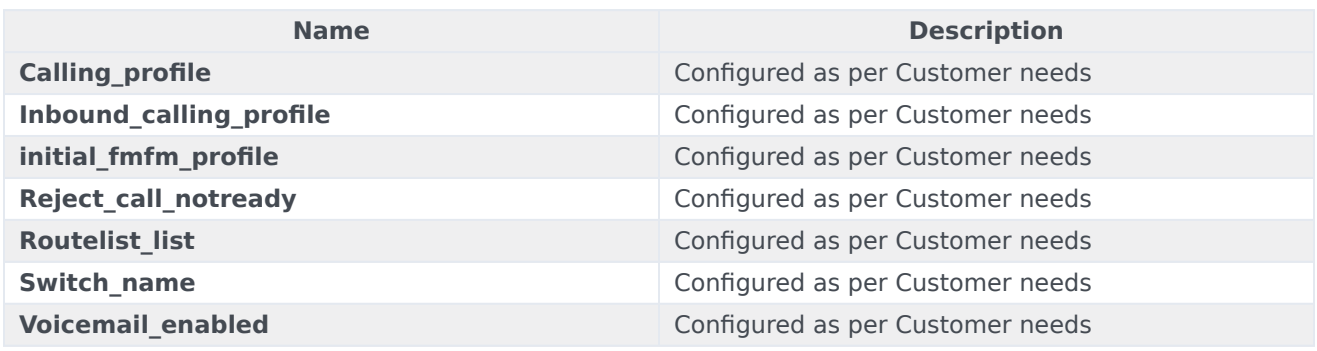

#### <span id="page-6-0"></span>Partition

Partition is a rule that defines how a call is routed by SIP Server.

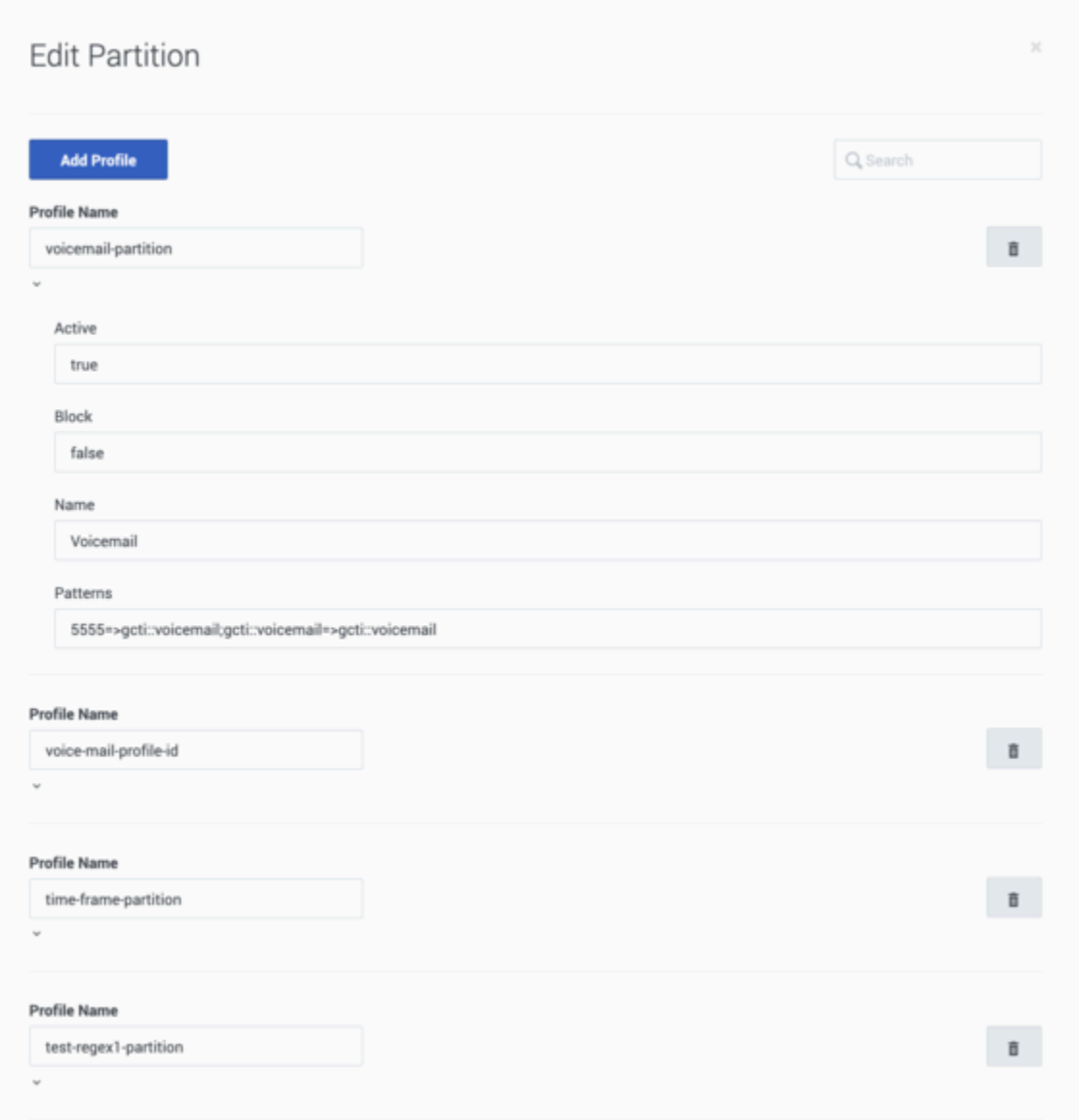

The following table lists all possible configurations for **Partition**:

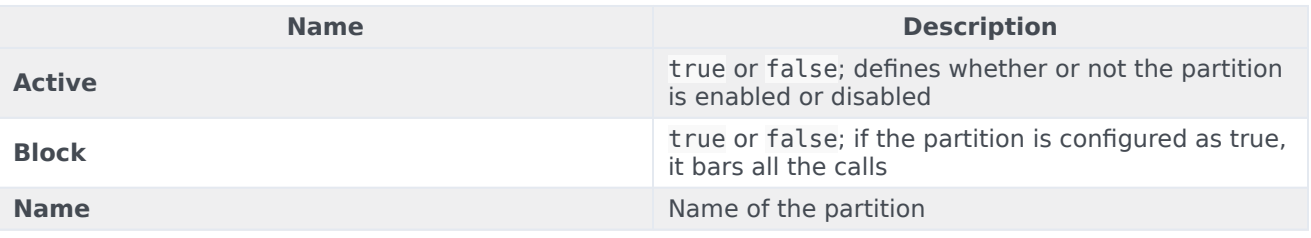

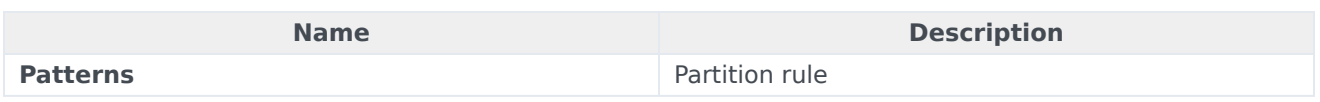

#### <span id="page-7-0"></span>CallingProfile

Calling[Profile is a group of partitions configured together which governs the call disposition in SIP](/File:ASCallingProfile_Oct2021_GAPI-23719.png)

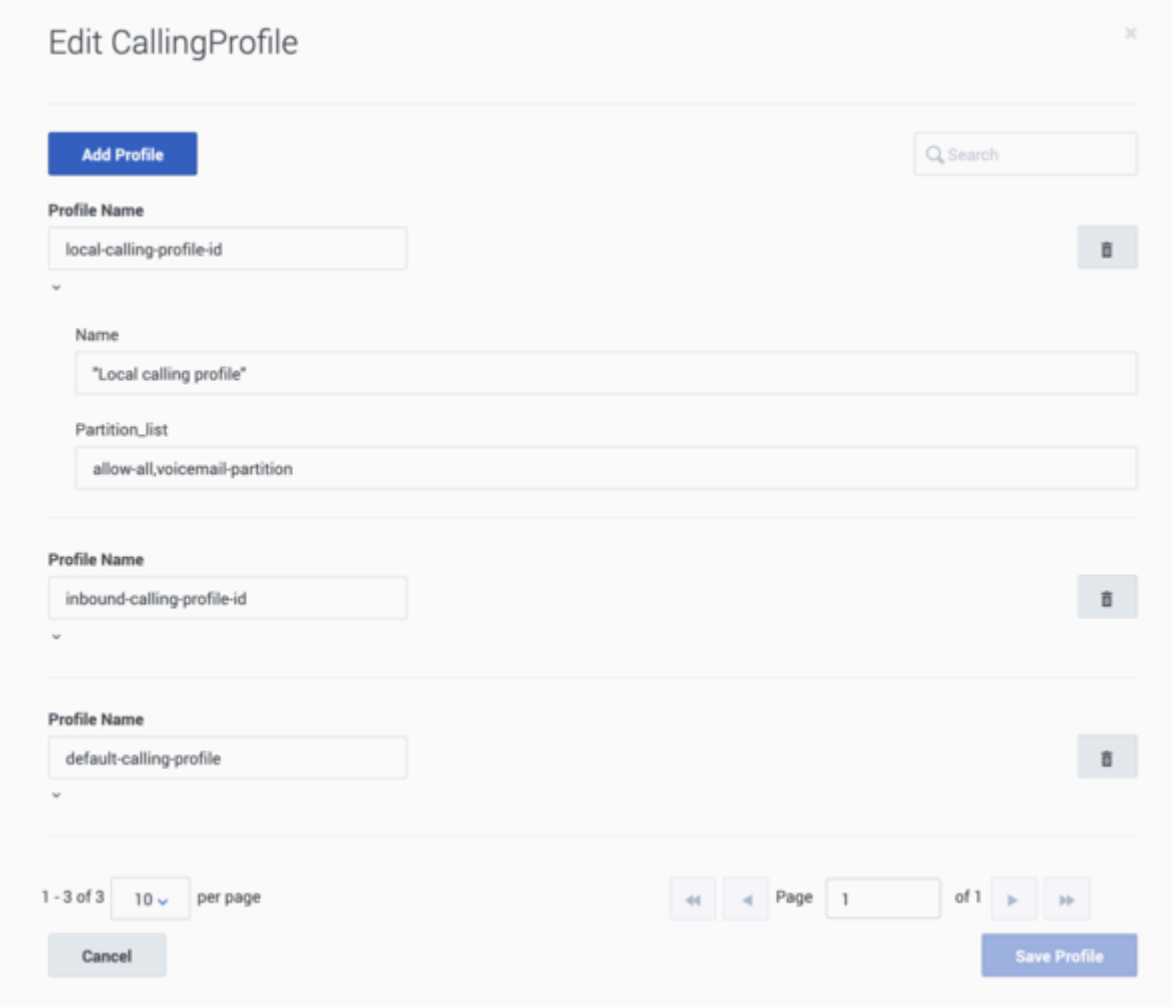

Server.

The following table lists all possible configurations for **CallingProfile**:

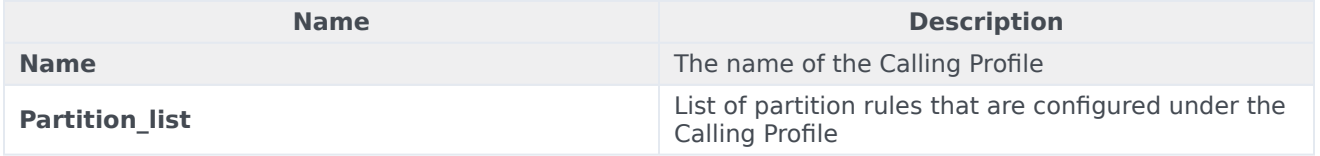

#### <span id="page-8-0"></span>VoicemailProfiles

Use VoicemailProfiles to assign voicemail settings such as e-mail notification details or retention limits, to user groups or specific collections of users.

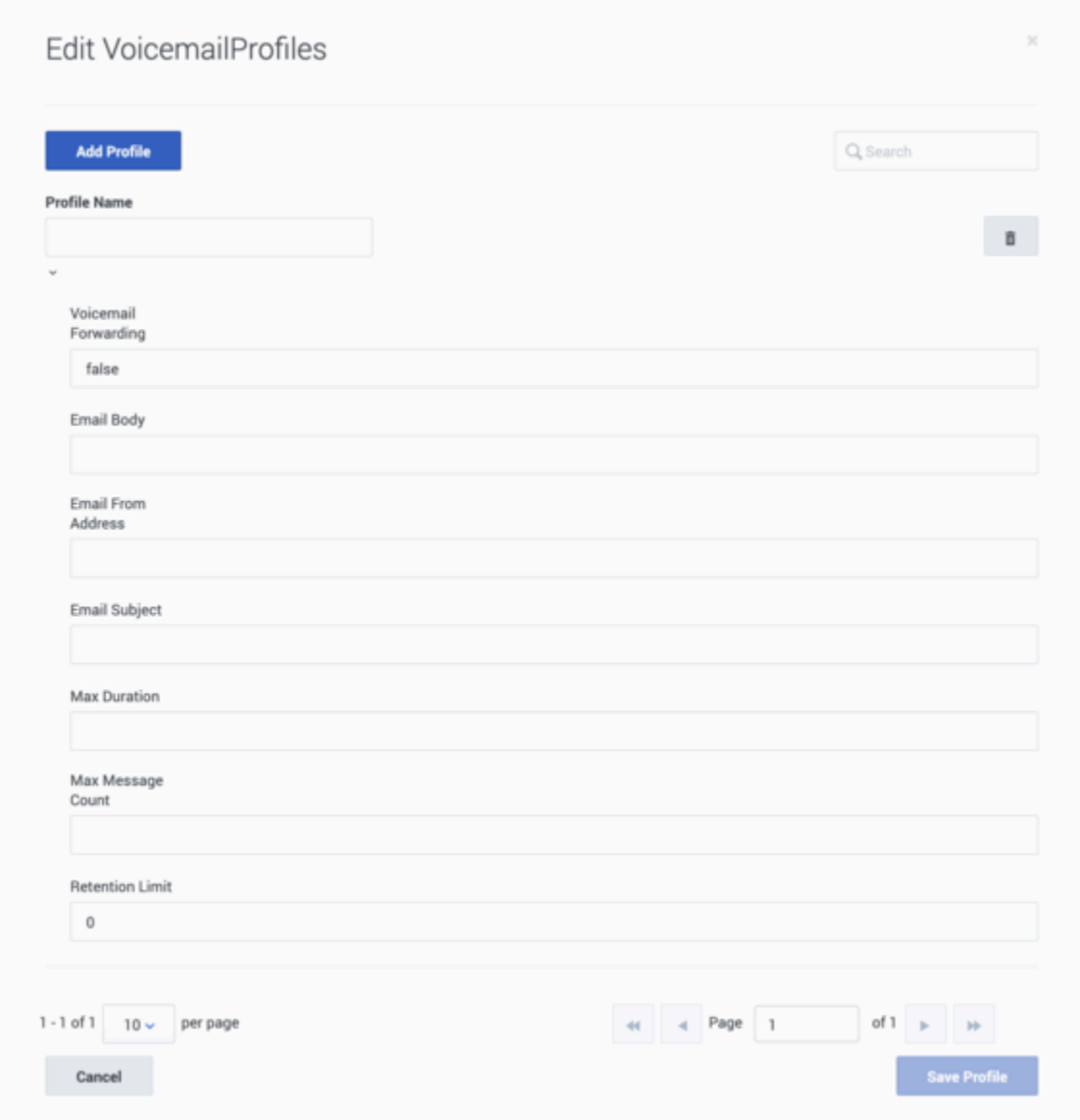

The following table lists all possible configurations for **VoicemailProfiles**:

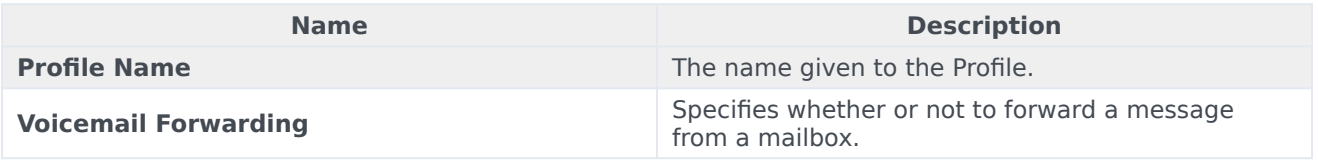

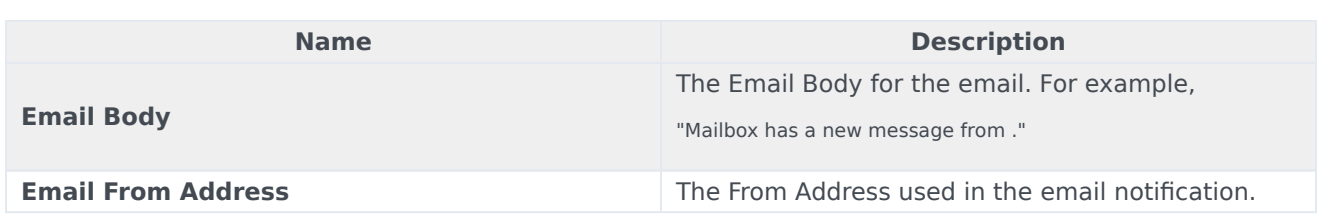

## <span id="page-9-0"></span>Mailbox Settings

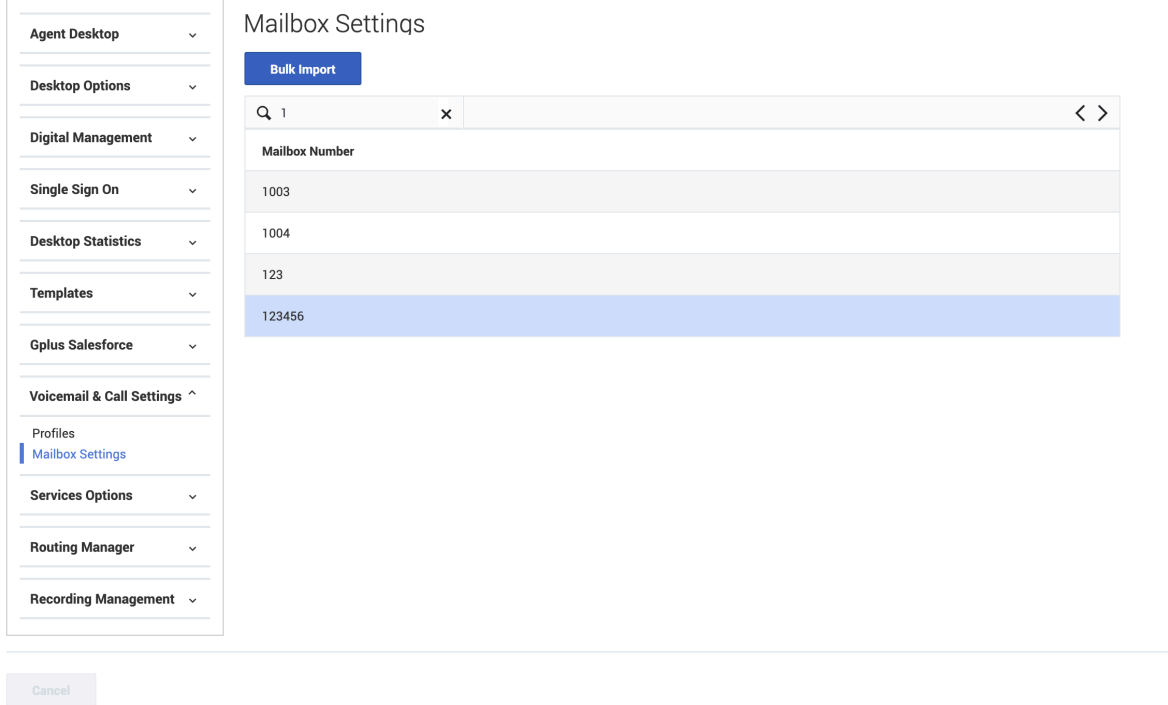

Mailbox Settings are configurations that customize the mailbox as per the user's needs. This includes mailbox greetings, locale, time zone, optout number, and few more basic configurations listed in the **General Info** table, further down this page.

If you have a Comma-Separated Values (.csv), or Excel spreadsheet (.xls) file of your bulk mailbox settings already saved to your local drive, you can import it by clicking the **Bulk Import** button and navigating to that file's location on your local drive.

Click on a **Mailbox Number** to open that mailbox and review or update its settings. When you open a Mailbox Number, you're presented with 2 categories in the left-hand menu:

- General Info
- Greetings

#### <span id="page-10-0"></span>General Info

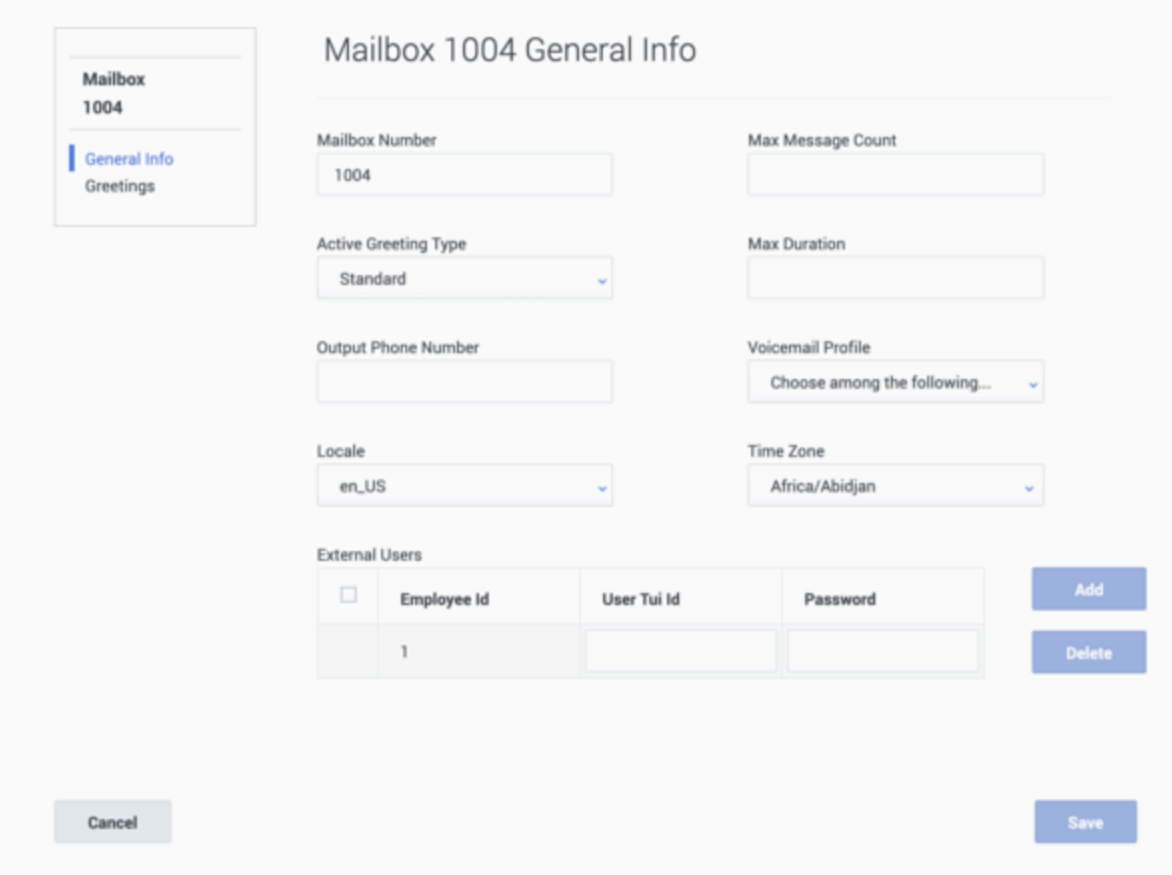

The following table lists all possible configurations for **General Info**:

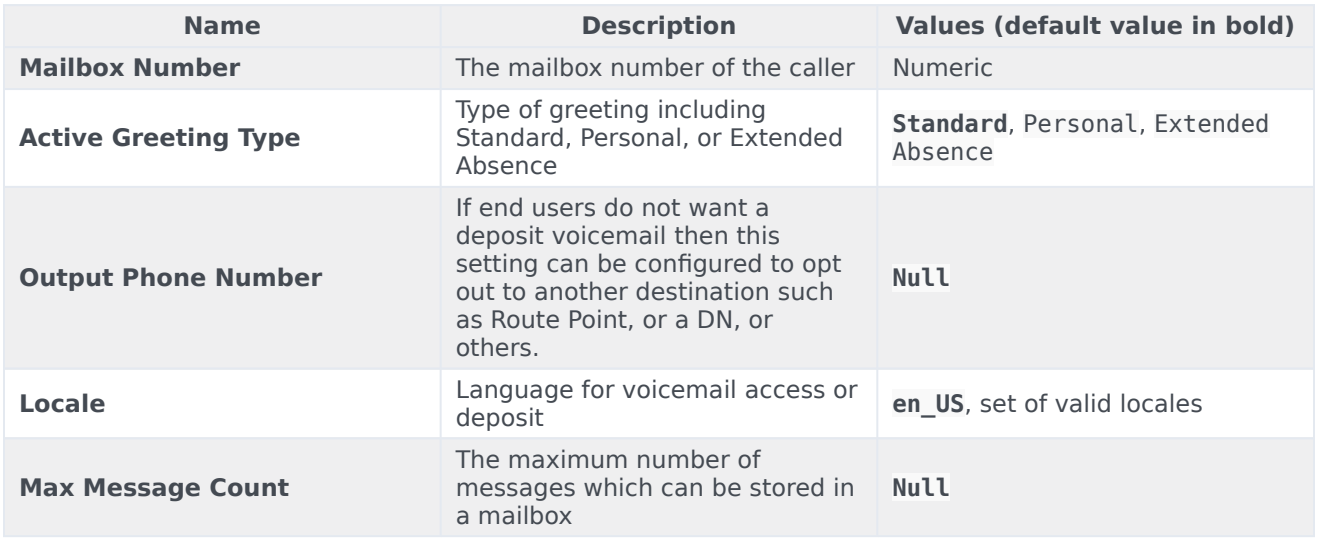

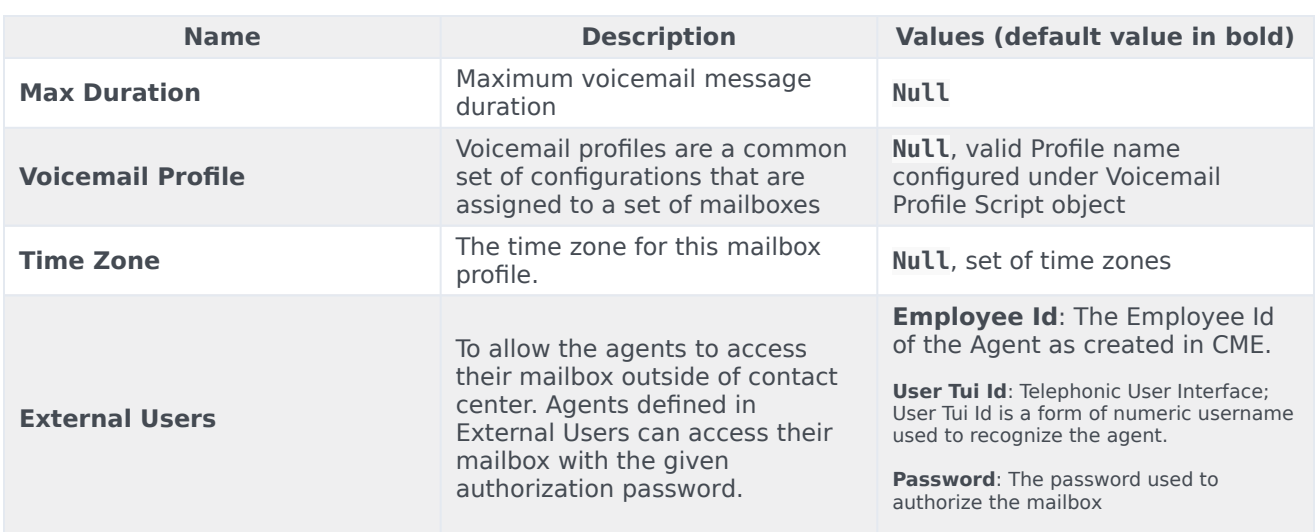

# <span id="page-11-0"></span>Greetings

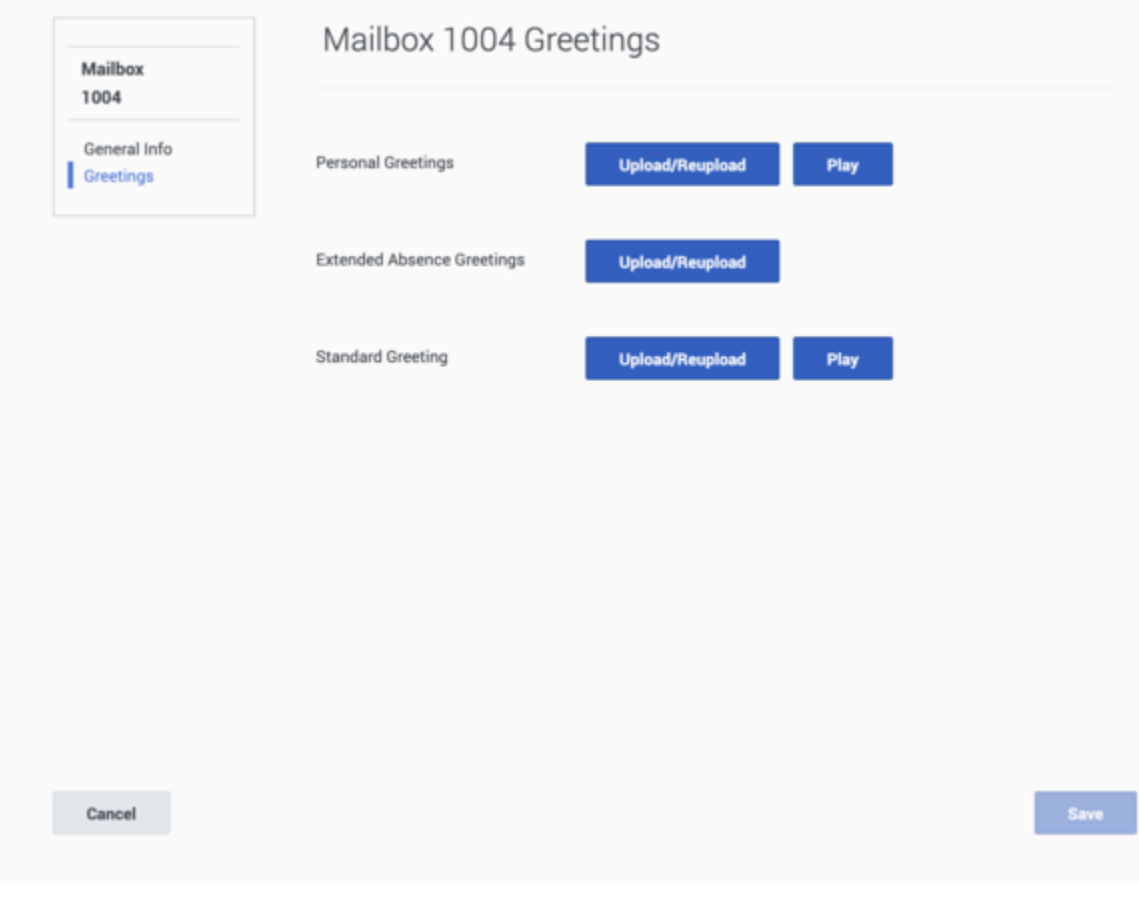

#### Important

Greetings must be in .wav format.

To upload a **Personal**, **Extended Absence**, or **Standard Greeting**, click the **Upload/Reupload** button and choose a file from your local machine. Click **Play** to listen to the greeting before confirming your selection by clicking **Save**.

#### <span id="page-12-0"></span>Group mailbox administrator

To define a specific user as a group mailbox administrator for a group mailbox associated with an Agent Group, add the **Voicemail** section to the annex of the user, then add the option **groupmailbox-administrator** with the following values:

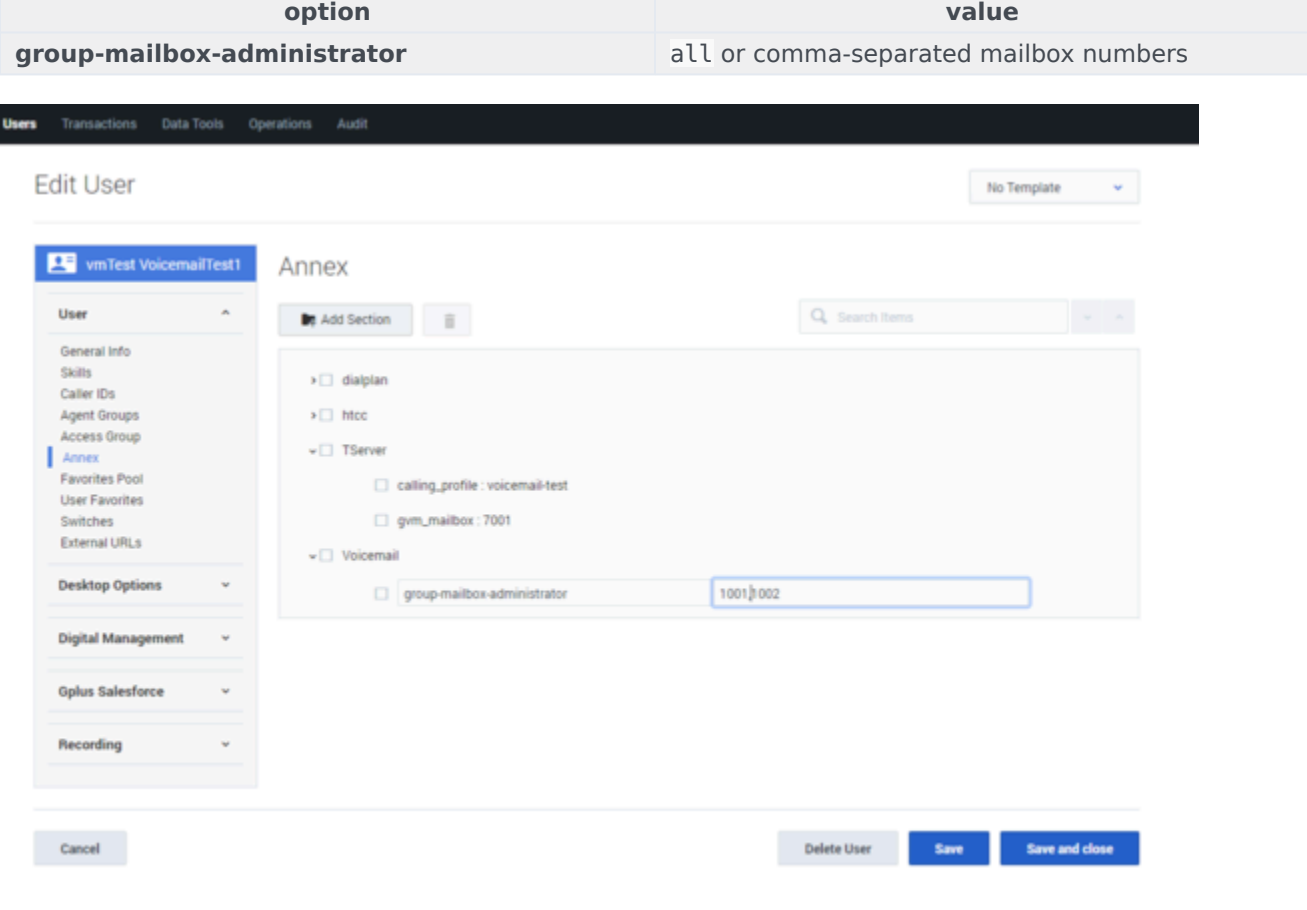

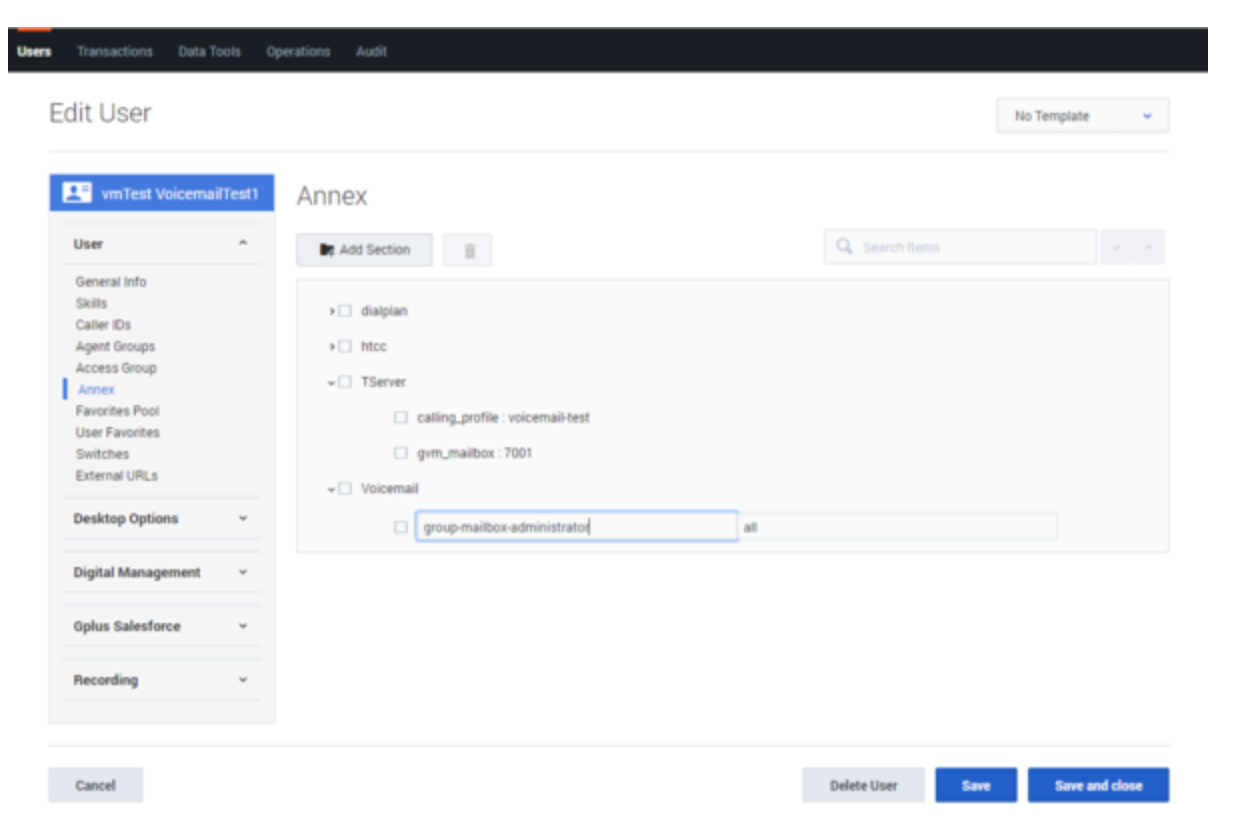